## \_qubeuiPanelJobsTreeStructureAddPresetHowTo

You can save your tree structures and quickly switch between them using presets, here's how.

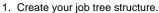

| 🔩 Qube! 7.5-0-22651 [                                                                                                    | Supervisor 7 | .5-0: HITCH (      | 2000 unlimited license  | es)]       |              |     |                                           | - C     | ı x                    |
|----------------------------------------------------------------------------------------------------|--------------|--------------------|-------------------------|------------|--------------|-----|-------------------------------------------|---------|------------------------|
| File Edit View A                                                                                                    | dministratio | on Submit          | Help                    |            |              |     |                                           |         |                        |
|                                                                                                    |              |                    | Jo                      | bs         |              |     |                                           |         |                        |
| ©* ▶*                                                                                                    | ×°           | • ° •              | <b>- °</b> 🗸 °          |            |              |     |                                           |         | ø                      |
| Pending Running                                                                                                    | Failed I     | Killed Blo         | ocked Complete          | × Only     | joe's jobs   |     |                                           |         |                        |
| Show -                                                                                                    | - Shot       |                    | · - + «                 | 1          |              |     | Presets                                   |         | - + \$                 |
| ID                                                                                                    | Progress     | Status             | Name                    | User       | Priority     | ETA | Submitted                                 | Started | i '                    |
| <pre>&gt; xm1 (1088)<br/>&gt; tt (1060)<br/>&gt; tear (2)<br/>&gt; sup3 (1037)<br/>&gt; sprg (10)<br/>&gt; 05_025_A (2)<br/>02_015_B (1)<br/>&gt; 01_035_A (3)</pre> |              |                    |                         |            |              |     |                                           |         |                        |
| 15<br>12                                                                                                    | 0%<br>100%   | failed<br>complete | Blender render<br>PassA | joe<br>joe | 9999<br>9999 |     | 15/07/2020 11:01 AM<br>14/07/2020 2:06 PM |         | 2020 11:0<br>2020 2:06 |
| 11                                                                                                    | 100%         | complete           | Tree high               | joe<br>joe | 9999         |     | 14/07/2020 1:57 PM                        |         | 2020 2.00              |
| <ul> <li>▶ 01_030_A (1)</li> <li>▶ 01_025_A (1)</li> <li>▶ 01_005_A (1)</li> <li>▶ rotk (1104)</li> <li>▶ N/A (7493)</li> <li>▶ fotr (1080)</li> </ul>               |              |                    |                         |            |              |     |                                           |         |                        |

2. Click the plus button next to the Presets selector.

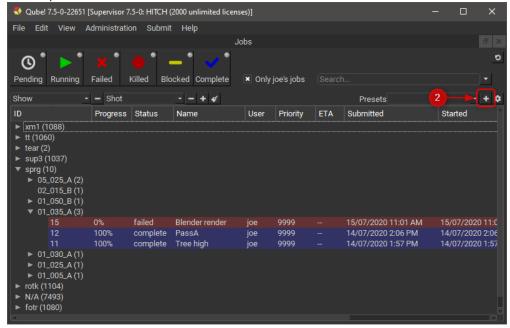

3. Enter a name for the preset in the dialog that opens.

| 🔩 Qube! 7.5-0-22651                                                                                                    | [Supervisor 7 | .5-0: HITCH (        | (2000 unlimited licen: | ses)]      |                 |     |                 | - 🗆     | $\times$ |  |  |  |
|----------------------------------------------------------------------------------------------------|---------------|----------------------|------------------------|------------|-----------------|-----|-----------------|---------|----------|--|--|--|
| File Edit View                                                                                                    | Administratio | on Submit            | t Help                 |            |                 | _   |                 |         |          |  |  |  |
|                                                                                                    |               |                      | J                      | lobs       |                 |     |                 |         |          |  |  |  |
| ©° ►°                                                                                                    | × *           | • •                  | <b>- ' ~ '</b>         |            |                 |     |                 |         | 0        |  |  |  |
| Pending Running                                                                                                    | Failed        | Killed Blo           | ocked Complete         | 🗙 Only     | y joe's jobs    |     | arch<br>Presets |         |          |  |  |  |
| Show -                                                                                                    | - Shot        |                      | + 4                    |            |                 |     | Presets         | -       | + \$     |  |  |  |
| ID                                                                                                    | Progress      | Status               | Name                   | User       | Priority        | ETA | Submitted       | Started |          |  |  |  |
| <ul> <li>xm1 (1088)</li> <li>tt (1060)</li> <li>tear (2)</li> <li>sup3 (1037)</li> <li>sprg (10)</li> <li>&gt; 05_025_A (2)</li> <li>02_015_B (1)</li> <li>&gt; 01_050_B (1)</li> <li>&gt; 01_035_A (3)</li> </ul> |               | 3-                   | Name<br>By Show        |            | ? X<br>K Cancel |     |                 |         |          |  |  |  |
| 15                                                                                                    | 0%            | failed               | Blender render         | joe        | 9999            |     |                 |         |          |  |  |  |
| 12                                                                                                    | 100%<br>100%  | complete<br>complete | PassA<br>Tree high     | joe<br>joe | 9999<br>9999    |     |                 |         |          |  |  |  |
| <ul> <li>▶ 01_030_A (1)</li> <li>▶ 01_025_A (1)</li> <li>▶ 01_005_A (1)</li> <li>▶ rotk (1104)</li> <li>▶ N/A (7493)</li> <li>▶ fotr (1080)</li> </ul>                                                             | 100.0         | complete             |                        | joc        |                 |     |                 |         |          |  |  |  |

## 4. Use the preset selector to switch between your saved presets.

| 🔩 Qube!    | 7.5-0-22651 [                                                                     | Supervisor 7 | .5-0: HITCH (        | (2000 unlimited licens | es)]                                               |              |                 |                                          |     |                    | ×      |
|------------|-----------------------------------------------------------------------------------|--------------|----------------------|------------------------|----------------------------------------------------|--------------|-----------------|------------------------------------------|-----|--------------------|--------|
| File Edit  | t View A                                                                          | dministratio | on Submit            | t Help                 |                                                    |              |                 |                                          |     |                    |        |
|            |                                                                                   |              |                      | Jo                     | obs                                                |              |                 |                                          |     |                    |        |
| C Pending  |                                                                                   |              |                      |                        |                                                    |              |                 |                                          | 4   |                    | 0<br>• |
| Show       |                                                                                   | - Shot       |                      | + 4                    |                                                    |              | Presets By Show |                                          |     | -                  | + \$   |
| ID         |                                                                                   | Progress     | Status               | Name                   | User                                               | Priority     | ETA             | Submitted                                | Sta | irted              |        |
| 02<br>► 01 | 80)<br>2)<br>1037)<br>10)<br>_025_A (2)<br>_015_B (1)<br>_050_B (1)<br>_035_A (3) |              |                      |                        |                                                    |              |                 |                                          |     |                    |        |
|            | 15                                                                                | 0%<br>100%   | failed               | Blender render         | joe                                                | 9999         |                 | 15/07/2020 11:01 AM                      |     | 07/2020            |        |
|            | 12<br>11                                                                          | 100%         | complete<br>complete | PassA<br>Tree high     | joe<br>joe                                         | 9999<br>9999 |                 | 14/07/2020 2:06 PM<br>14/07/2020 1:57 PM |     | 07/2020<br>07/2020 |        |
| ▶ 01       | _030_A (1)<br>_025_A (1)<br>_005_A (1)<br>104)<br>7493)                           |              | empiece              |                        | - <del>,</del> , , , , , , , , , , , , , , , , , , |              |                 |                                          |     |                    |        |